# Requirements

Spécifications | Anforderungen Requisiti | Requisitos

- Dell tablet with Dell Cast app and Wi-Fi network connection
- • Display device with HDMI port
- • Power adapter (sold separately) or a powered USB port
- • Wireless/Wired keyboard and mouse (sold separately)
- • Tablette Dell avec application Dell Cast et connexion réseau Wi-Fi
- • Périphérique d'affichage avec port HDMI
- • Chargeur électrique (vendu séparément) ou port d'alimentation USB
- • Clavier et souris sans fil/filaire (vendus séparément)
- Dell Tablet mit Dell Cast-Anwendung und WLAN-Netzwerkverbindung
- Anzeigegerät mit HDMI-Anschluss
- • Netzadapter (separat erhältlich) oder ein USB-Anschluss mit Stromversorgung
- • Wireless- oder kabelgebundene Tastatur und Maus (separat erhältlich)
- • Tablet Dell con app Dell Cast e connessione a rete Wi-Fi
- • Dispositivo di visualizzazione con porta HDMI
- • Adattatore di alimentazione (venduto separatamente) o porta USB attiva
- • Tastiera e mouse con o senza fili (venduti separatamente)
- • Tableta Dell con la aplicación Dell Cast y conexión de red Wi-Fi
- • Dispositivo de pantalla con puerto HDMI
- • Adaptador de alimentación (se vende por separado) o puerto USB con alimentación
- Teclado y ratón inalámbricos/por cable (se venden por separado)

Guide d'information rapide Schnellstart-Handbuch Guida introduttiva rapida Guía de inicio rápido

# Quick Start Guide

# Dell Cast

# 1. Connecteur HDMI 2. Port micro-USB

Téléchargement de l'application Dell Cast Dell Cast-Anwendung herunterladen Download dell'app Dell Cast in corso | Descargar la aplicación Dell Cast

#### Update the operating system on your tablet. Tap Settings IOI→ About Tablet→ System Update.

Mettez à jour le système d'exploitation sur la tablette. Tapez Paramètres  $\overline{10} \rightarrow$  À propos de la tablette $\rightarrow$  Mise à jour du système.

Actualice el sistema operativo de su tableta. Toque Ajustes **IO** → Acerca de la tableta→ Actualización del sistema.

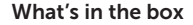

Contenu du carton | Inhalt des Pakets Contenuti confezione | Qué hay en el cuadro

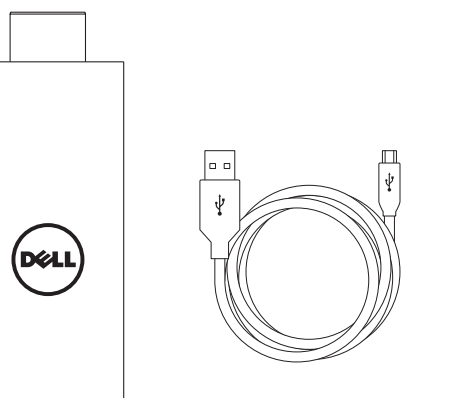

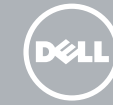

# Features

Caractéristiques | Funktionen Funzioni | Funciones

3. Port USB

4. Trou de réinitialisation

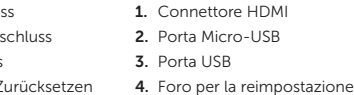

# Downloading Dell Cast app

Aktualisieren Sie das Betriebssystem auf Ihrem Tablet. Tippen Sie auf Einstellungen  $\Box \rightarrow \Box$  Über das Tablet $\rightarrow$ Systemaktualisierung .

Aggiornare il sistema operativo del tablet. Sfiorare Impostazioni **IO**→ Informazioni sul tablet→ Aggiornamento di sistema .

## Android Windows

## Download the app from dell.com/tablets.

Téléchargez l'application depuis dell.com/tablets .

Laden Sie die Anwendung von dell.com/tablets herunter.

Scaricare l'app da dell.com/tablets.

Descargue la aplicación en dell.com/tablets

# **NOTE:** Dell Cast app is supported only on selected tablets.

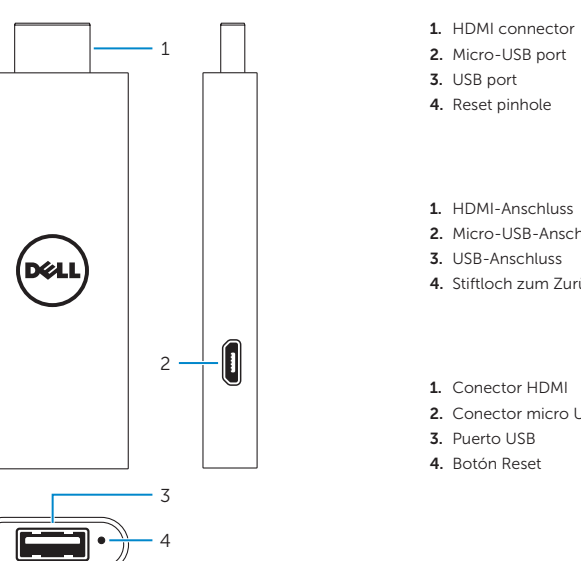

REMARQUE : l'application Dell Cast est uniquement prise en charge sur une sélection de tablettes.

- ANMERKUNG: Die Dell Cast-Anwendung wird nur auf ausgewählten Tablets unterstützt.
- N.B.: l'app Dell Cast è supportata solo su tablet selezionati.
- NOTA: La aplicación Dell Cast es compatible solo con algunas tabletas.

#### Product support and manuals

Support produits et manuels Produktsupport und Handbücher Supporto e manuali del prodotto Soporte del producto y manuales

# dell.com/support dell.com/support/manuals dell.com/windows8

#### Setup and usage information

Informations de configuration et d'utilisation Informationen zur Einrichtung und Nutzung Informazioni sulla configurazione e l'utilizzo Información de configuración y uso Contact Dell

dell.com/tablets

Contacter Dell Kontaktaufnahme mit Dell Contattare Dell Póngase en contacto con Dell

#### dell.com/contactdell

Regulatory and safety Réglementations et sécurité Sicherheitshinweise und Zulassungsinformationen Conformità e sicurezza Normativa y seguridad

dell.com/ regulatory\_compliance

Regulatory model Modèle réglementaire Muster-Modellnummer Modello di conformità Modelo normativo

BEL01

Printed in China.

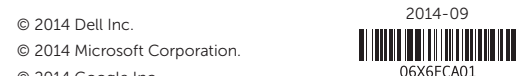

© 2014 Microsoft Corporation. © 2014 Google Inc.

2. Conector micro USB

# Connect wireless keyboard and mouse receiver

Connectez le récepteur du clavier et de la souris sans fil Anschließen der Wireless-Tastatur und des Mausempfängers Collegare la tastiera senza fili e il ricevitore del mouse Conecte el teclado inalámbrico y el receptor del ratón

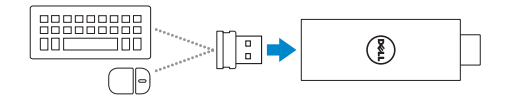

## 4 Set up Dell Cast Configurez Dell Cast

Réglez l'entrée de l'affichage sur HDMI Anzeigeeingabe zu HDMI wechseln Cambiare l'output del display in HDMI Cambie la entrada de pantalla a HDMI

Dell Cast einrichten Configurare Dell Cast Configurar Dell Cast

# Productivity mode

Mode Productivité | Produktivitätsmodus Modalità di produttività | Modo de rendimiento

# Mirror mode

## **NOTE:** If there is no powered USB port on the display device use a power adapter (sold separately).

Mode Miroir | Spiegelmodus Modalità mirror | Modo espejo

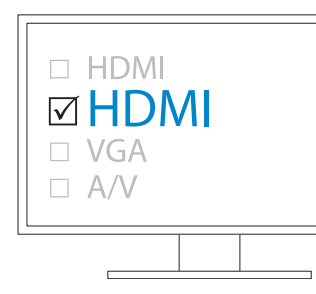

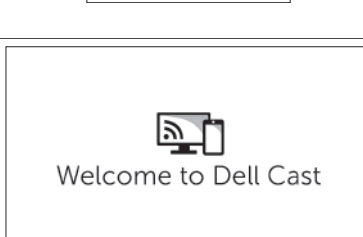

# 2 Connect Dell Cast

Connectez Dell Cast | Mit Dell Cast verbinden Connettere Dell Cast | Conectar Dell Cast

# Launch Dell Cast app on your tablet and follow the instructions

on the screen.

- $\mathscr I$  REMAROUE : s'il n'a aucun port d'alimentation USB sur le périphérique d'affichage, utilisez un adaptateur d'alimentation (vendu séparément).
- ANMERKUNG: Wenn das Anzeigegerät nicht über einen USB-Anschluss mit Stromversorgung verfügt, verwenden Sie einen Netzadapter (separat erhältlich).
- N.B.: se non è presente sul display del dispositivo una porta USB, utilizzare un alimentatore (venduto separatamente).
- NOTA: Si su dispositivo de pantalla no dispone de un puerto USB activo, utilice un adaptador de alimentación (se vende por separado).

# 1 Connect wireless keyboard and 2 Connect Dell Cast 3 Switch the display input to HDMI 4

Lancez l'application Dell Cast sur la tablette et suivez les instructions à l'écran.

## **NOTE:** To connect wired keyboard and mouse simultaneously, use a USB hub or a keyboard with built-in USB hub.

Starten Sie die Dell Cast-Anwendung auf Ihrem Tablet und folgen Sie den Anweisungen auf dem Bildschirm.

Avviare l'app Dell Cast sul tablet e seguire le istruzioni sullo

schermo.

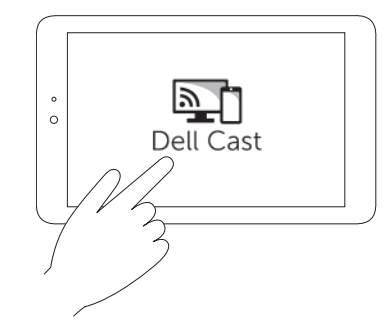

Inicie la aplicación Dell Cast en su tableta y siga las instrucciones en pantalla.

Le mode Productivité fournit une interface utilisateur personnalisé pour une meilleure expérience sur un grand écran. Par défaut, Dell Cast se lance en mode Productivité.

- REMARQUE : pour connecter un clavier et une souris sans fil de manière simultanée, utilisez un concentrateur USB ou un clavier avec un concentrateur USB intégré.
- ANMERKUNG: Um eine kabelgebundene Tastatur und Maus gleichzeitig anzuschließen, verwenden Sie einen USB-Hub oder eine Tastatur mit integriertem USB-Hub.
- **N.B.:** per connettere la tastiera e il mouse contemporaneamente, utilizzare un hub USB o una tastiera con hub USB integrato.
- $\mathcal I$  NOTA: Para conectar simultáneamente un teclado y un ratón con cable, utilice un hub USB o un teclado con hub USB integrado.

1. Tapez Paramètres 101→ Affichage→ Écran Cast. 2. Tapez l'icône de menu → Activer l'affichage sans fil. Windows :

Dans la barre latérale des icônes, tapez Périphériques ■→ Projet  $\Box$  > Dupliquer.

1. Sfiorare Impostazioni fot→ Display→ Schermo Cast. 2.Sfiorare l'icona del menu → Abilita display senza fili. Windows:

Nella barra laterale degli accessi, sfiorare Dispositivi ■→ Progetto  $\Box$  Duplica.

1. Toque Ajustes **101**→ Pantalla→ Pantalla Cast. 2. Toque el icono de menú → Habilitar pantalla inalámbrica. Windows:

En la barra de accesos, toque **Dispositivos**  $\Box$  > **Provecto**  $\Box$ Duplicar.

Tippen Sie in der Charms-Leiste auf Geräte ■→ Proiekt  $\Box \rightarrow$ Duplizieren.

- a. Connect Dell Cast to an HDMI port on the display device.
- b. Connect the micro-USB connector to the micro-USB port on Dell Cast.
- c. Connect the USB connector to a powered USB port on your display device.
- a. Connectez Dell Cast à un port HDMI sur le périphérique d'affichage.
- b. Connectez le connecteur micro-USB au port micro-USB sur Dell Cast.
- c. Connectez le connecteur USB à un port d'alimentation USB sur le périphérique d'affichage.
- a. Verbinden Sie Dell Cast mit einem HDMI-Anschluss auf dem Anzeigegerät.
- b. Verbinden Sie den Micro-USB-Stecker mit dem Micro-USB-Anschluss auf Dell Cast.
- c. Verbinden Sie den USB-Stecker mit einem USB-Anschluss mit Stromversorgung auf Ihrem Anzeigegerät.
- a. Connettere Dell Cast a una porta HDMI sul display del dispositivo.
- b. Connettere il connettore USB alla porta micro-USB su Dell Cast.
- c. Connettere il connettore USB a una porta alimentata USB sul display del dispositivo.
- a. Conecte Dell Cast a un puerto HDMI en el dispositivo de pantalla.
- b. Conecte el conector micro USB al puerto micro USB de Dell Cast.
- c. Conecte el conector USB a un puerto USB activo de su dispositivo de pantalla.

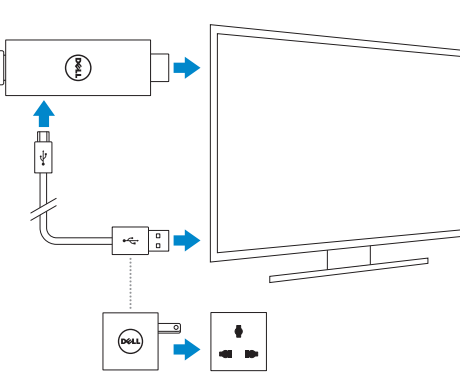

Mirror mode replicates the user interface of the tablet. To activate mirror mode:

Android:

1. Tap Settings  $\overrightarrow{0}$  → Display→ Cast screen. 2. Tap the menu icon  $\rightarrow$  Enable wireless display.

# Windows:

# In the charms sidebar, tap Devices  $\Box \rightarrow$  Project  $\Box \rightarrow$  Duplicate.

Productivity mode provides a customized user interface for better experience on a large screen. By default, Dell Cast launches in productivity mode.

Der Produktivitätsmodus ermöglicht eine angepasste Benutzeroberfläche für eine bessere Darstellung auf einem großen Bildschirm. Dell Cast wird standardmäßig im Produktivitätsmodus gestartet.

La modalità di produttività offre un'interfaccia utente personalizzata per un'esperienzaa migliore su grande schermo. Per impostazione predefinita, Dell Cast si avvia in questa modalità.

El modo de rendimiento ofrece una interfaz de usuario personalizada para obtener una mejor experiencia en una pantalla grande. Dell Cast activa el modo de rendimiento de manera predeterminada.

Le mode Miroir réplique l'interface utilisateur de la tablette. Pour activer le mode Miroir :

Android :

La modalità mirror replica l'interfaccia utente del tablet. Per attivare la modalità mirror:

#### Android:

El modo espejo replica la interfaz del usuario en la tableta. Para activar el modo espejo:

## Android:

Im Spiegelmodus wird die Benutzeroberfläche des Tablets repliziert. So aktivieren Sie den Spiegelmodus:

## Android:

1. Tippen Sie auf Einstellungen  $\overline{\bullet}$  Anzeige $\rightarrow$  Cast-Bildschirm.

2. Tippen Sie auf das Menü-Symbol → Wireless-Anzeige aktivieren.

#### Windows: